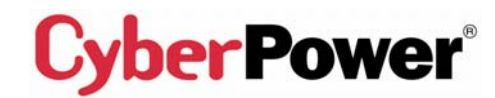

#### **eu.cyberpowersystems.com**

**Office Tower Series UPS 500 / 750 / 1000 / 1500VA User Manual** 

K01-0500E00-01

## **SAFETY WARNINGS**

### **(SAVE THESE INSTRUCTIONS)**

This manual contains important safety instructions. Please read and follow all instructions carefully during installation and operation of the unit. Read this manual thoroughly before attempting to unpack, install, or operate your UPS.

This equipment can be operated by any individuals with no previous training.

The socket-outlet shall be installed near the equipment and easily accessible.

During the installation of this equipment it should be assured that the sum of the leakage currents of the UPS and the connected loads does not exceed 3.5mA.

Attention, hazardous through electric shock. Also with disconnection of this unit from the mains, hazardous voltage still may be accessible through supply from battery. The battery supply should be therefore disconnected in the plus and minus pole at the quick connectors of the battery when maintenance or service work inside the UPS is necessary.

Do not dispose of batteries in a fire, the battery may explode.

Do not open or mutilate the battery or batteries, released electrolyte is harmful to the skin and eyes.

## **INSTALLING YOUR UPS SYSTEM**

## *UNPACKING*

Inspect the UPS upon receipt. The box should contain the following: neperting on the spendig origin the series of contain the creating.<br>UPS Unit; PowerPanel<sup>®</sup> Plus Software Disk×1; Serial Interface Cable (DB-9)×1; Telephone Cable×1; Power Cord-OP500E/ OP750E×2; Power Cord-OP1000UE/ OP1500UTE×4; USB Easter Friedrich Cover Code Construction of the Cover Cable X1; User Manual, PowerPanel<sup>®</sup> Plus Software User Manual.

# *HOW TO DETERMINE THE POWER REQUIREMENTS OF YOUR EQUIPMENT*

Press the power button to turn the UPS ON or OFF. (ക)

- 1. Insure that the equipment plugged into the battery power-supplied outlets does not exceed the UPS unit's rated capacity (500VA/300W for OP500E, 750VA/450W for OP750E, 1000VA/700W for OP1000UE, 1500VA/900W for OP1500UTE). If rated unit capacities are exceeded, an overload condition may occur and cause the UPS unit to shut down or the circuit breaker to trip.
- 2. If the power requirements of your equipment are listed in units other than Volt-Amps (VA), convert Watts (W) or Amps (A) into VA by doing the calculations below. Note: The below equation only calculates the maximum amount of VA that the equipment can use, not what is typically used by the equipment at any one time. Users should expect usage requirements to be approximately 60% of below value.

## *TO ESTIMATE POWER REQUIREMENTS*

1. Watts (W) x 2.0 = VA or Amps (A) x 230 = VA 2. Add the totals up for all pieces of equipment and multiply this total by 0.6 to calculate actual requirements. There are many factors that can affect the amount of power that your computer system will require. The total load that you will be placing on the battery-powered outlets should not exceed 80% of the unit's capacity.

**REMINDER:** For contact closure communication function, please log onto our website at [eu.cyberpowersystems.com](http://eu.cyberpowersystems.com/) to download the contact closure software patch.

## *HARDWARE INSTALLATION GUIDE*

This Port allows connection and communication from USB port on the computer to the The Communication and communication that Complete part of the Complete is in UPS unit. The UPS communicates its status to the PowerPanel® Plus software. This interface is also compatible with the UPS service provided by **Windows 98, Windows ME, Windows NT, Windows 2000, Windows XP, Windows Server 2003.** 

- 1. Connect the equipment to your UPS outlets. The IEC-IEC power cords coming with the unit are used to connect your computer and monitor to the UPS. Items such as copiers, laser printers, vacuums, space heaters, or other large electrical devices should not be connected to the UPS. Please make sure that the total loads of your equipments are less than the maximum total power load of your UPS.
- 2. Use your computer power cord to connect the UPS to a wall outlet. Please avoid using extension cords and adapter plugs. (To maintain optimal battery charge, leave the UPS plugged in at all times.)

3. Press the UPS power button to turn it on. The "Power On" indicator will be illuminated in "Green".

4. Install your software and accessories. To use the software, simply connect the enclosed serial interface cable to the serial port on the UPS and an open serial port on the computer.

## **BASIC OPERATION**

## *FRONT PANEL AND REAR PANEL DESCRIPTION*

#### ◆ **Power Switch**

## ◆ **Power On Indicator**

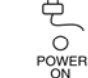

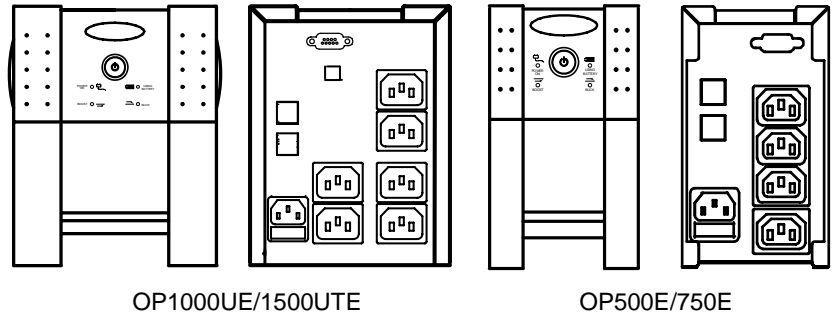

This LED is illuminated when the utility condition is normal and the UPS outlets are providing "clean power", free of surges and spikes.

#### ◆ **Using Battery Indicator**

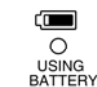

This illuminates during utility failure, indicating that the battery is supplying power to the battery-power supplied outlets.

#### ◆ **Boost Indicator**

This LED indicates that the UPS is operating in automatic voltage regulation mode. When the led is illuminated continuously, it indicates that input under-voltage and that the UPS unit boosts input voltage.

#### ◆ **Buck Indicator**

一  $\circ$ **BOOST** 

 $\bigcirc$ **BUCK** 

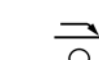

This LED indicates that the UPS is operating in automatic voltage regulation mode. When the led is illuminated continuously, it indicates that input over-voltage and that the UPS unit bucks the voltage.

#### ◆ **Battery Backup and Surge Protection Outlets**

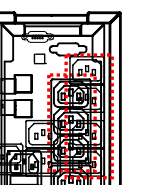

The UPS provides battery powered and surge protected outlets for connected equipment to insure temporary uninterrupted operation during a power failure and against surges and spikes.

### ◆ **Surge Protection Outlets**

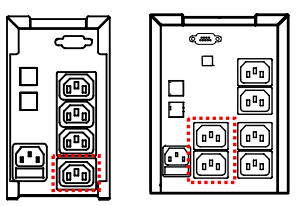

The UPS provides surge protected only outlet for connected equipments against surges and spikes.

### ◆ Serial Port to PC

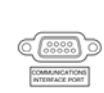

This port allows connection and communication from the DB-9 serial or USB port on the computer to the UPS unit. The UPS communicates its status to the PowerPanel<sup>®</sup> Plus software. This interface is also compatible with the UPS service provided by **Windows 98, Windows ME, Windows NT, Windows 2000, Windows XP, Windows Server 2003.** 

#### ◆ **USB Type B Port to PC**

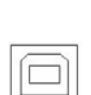

#### ◆ **Ethernet (RJ-45) Network Protection Ports**

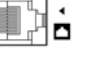

These ports are the protection for your computer network cable.

# **BATTERY REPLACEMENT AND STORAGE**

**CAUTION!** Read and follow the **IMPORTANT SAFETY INSTRUCTIONS** before servicing the battery. **Service the battery under the supervision of personnel knowledgeable of batteries and their precautions. Keep unauthorized personnel away from batteries.** If you have questions, **contact your dealer or call the number in this manual** for information on battery replacement. **CAUTION! Use only the specified type of battery.** See your dealer for replacement batteries. **CAUTION!** The battery may present the risk of electrical shock. **Do not dispose of batteries in a fire**, as it may explode. Follow all local ordinances regarding proper disposal of batteries. **CAUTION!** Do not open or mutilate the batteries. Release electrolyte is harmful to the skin and eyes and may be toxic.

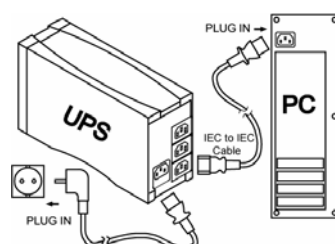

**CAUTION!** A battery can present a high risk of short circuit current and electrical shock. **Take the following precautions before replacing the battery**:

1. Remove all watches, rings or other metal objects.

2. Only use tools with insulated handles.

- 3. **DO NOT** lay tools or other metal parts on top of battery or any battery terminals.
- 4. Determine if the battery is inadvertently grounded. If inadvertently grounded, remove source of ground. **CONTACT WITH A GROUNDED BATTERY CAN RESULT IN ELECTRICAL SHOCK!**  The likelihood of such shock will be reduced if such grounds are removed during installation and maintenance (applicable to a UPS and a remote battery supply not having a grounded circuit).
- 5. Batteries are consider **HAZARDOUS WASTE** and must be disposed of properly. Contact your local government for more information about proper disposal and recycling of batteries.

6. Turn off and unplug all connected equipment.

7. Turn the UPS off and unplug it from the AC power source.

<sup>8</sup>. Turn the UPS upside down.

## *BATTERY REPLACEMENT PROCEDURE:*

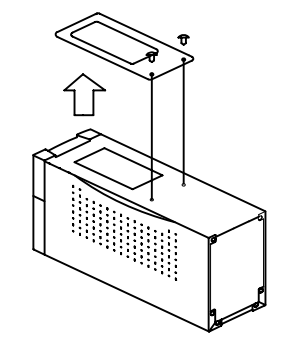

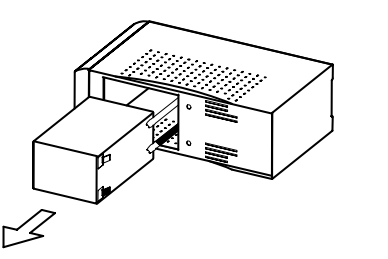

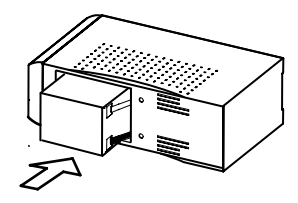

## *STORAGE*

First turn off your UPS and disconnect its power cord from the wall outlet. Disconnect all cables connected the UPS to avoid battery drain. To store your UPS for an extended period, cover it and store with the battery fully charged. Recharge the battery every three months to insure battery life. If the battery remains uncharged for an extended period of time, it may suffer permanent loss of capacity.

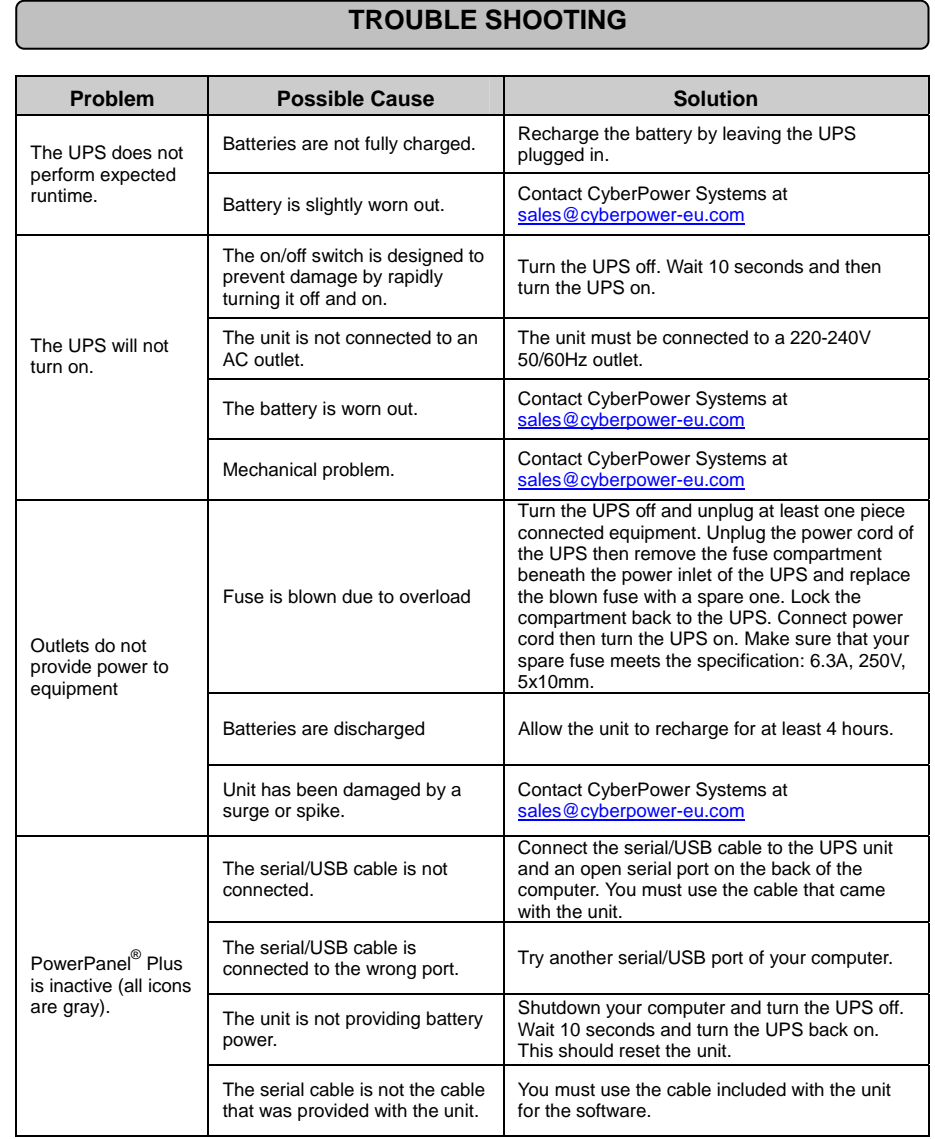

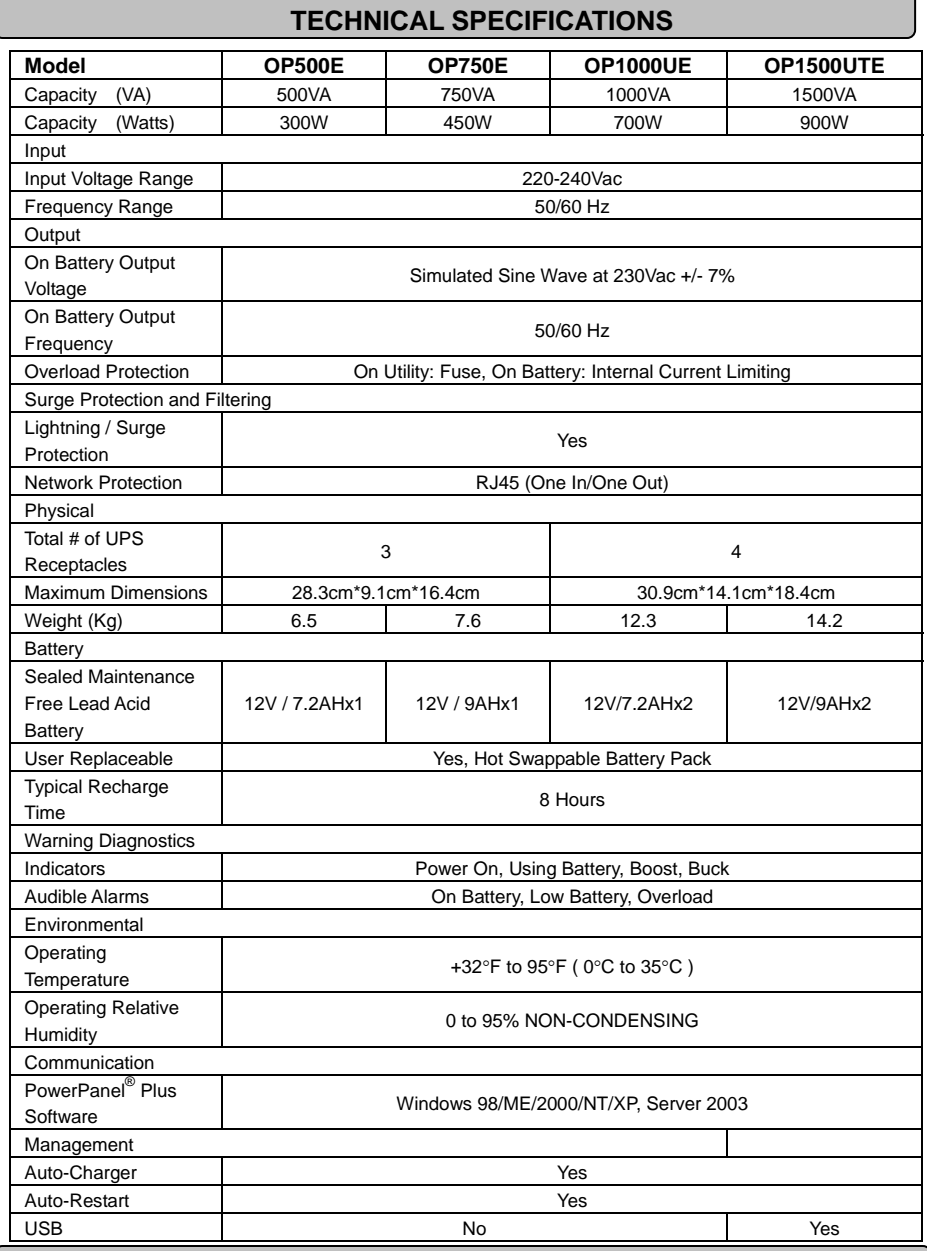

1. Remove the 2 retaining screws then push the battery cover backward and remove the cover.

## **DEFINITIONS FOR ILLUMINATED LED INDICATORS**

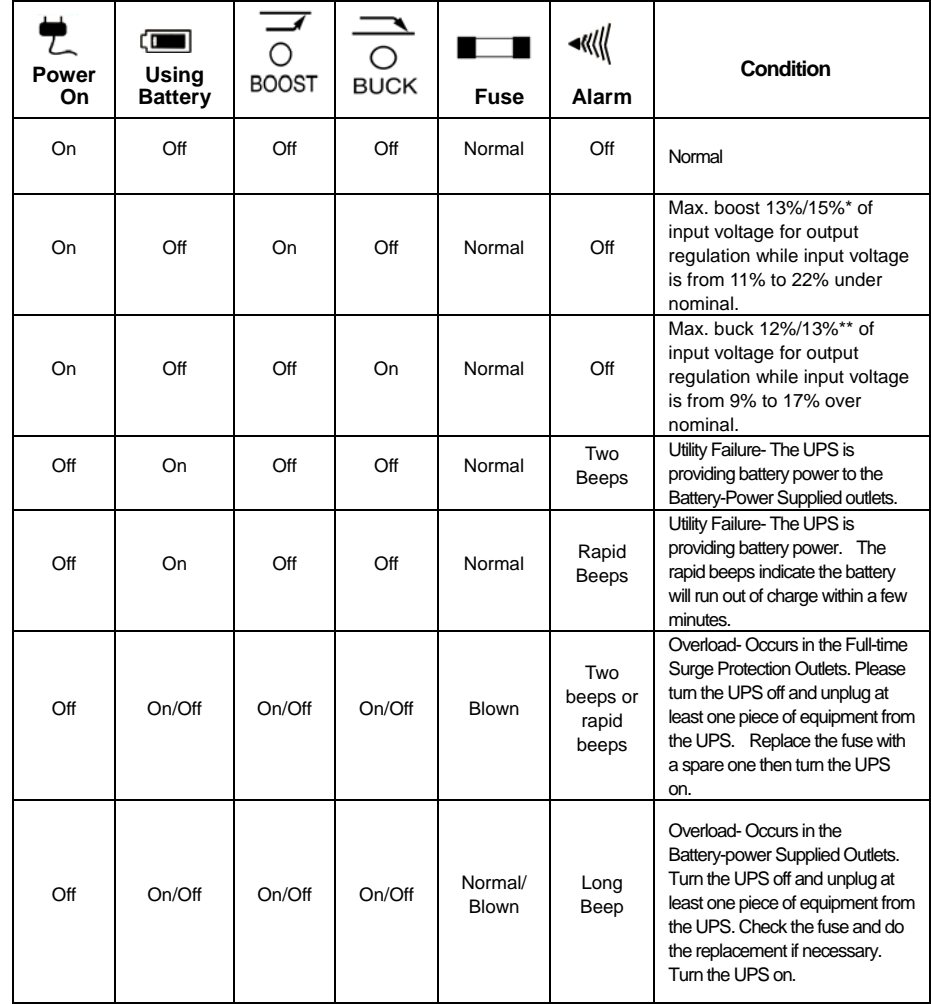

2. Lean the UPS to one side and pull out the battery partially from the compartment. Disconnect the battery wires from the battery, and then remove the battery from the compartment.

**REMINDER**: For OP1000E/OP1500TE, 2 batteries are attached with one single plastic strip. You can pull the plastic strip to pull out the battery.

3. Install the replacement battery by connecting the red wire to the positive (+) terminal of the battery and connecting the black wire to the negative (-) terminal of the battery.

4. Slide the battery back into the compartment. Turn the UPS upside down to help the batteries entirely slide into the compartment. Replace the cover and the retaining screws. **REMINDER:** Recharge the unit for  $4 - 8$ hours to ensure the UPS performs

expected runtime

\*: 13% for OP500E/750E, 15% for OP1000UE/1500UTE

\*\*: 12% for OP500E/750E, 13% for OP1000UE/1500UTE

For more information, visit [eu.cyberpowersystems.com](http://eu.cyberpowersystems.com/) or contact

CyberPower Systems B.V. Flight Forum 3545, 5657DW Eindhoven, The Netherlands TEL: +31 (0)40 2348170, FAX: +31 (0)40 2340314, E-MAIL: [sales@cyberpower-eu.com](mailto:sales@cyberpowersystems.com) CyberPower Systems Inc. (USA) 4241 12th Avenue East Suite 400 Shakopee, MN 55379, U.S.A. Tel: +1 952 4039500, Fax: +1 952 4030009, E-MAIL: [sales@cyberpowersystems.com](mailto:sales@cyberpowersystems.com)

Entire contents copyright ©2004 CyberPower Systems B.V., All rights reserved. Reproduction in whole or in part without permission is prohibited. PowerPanel® and PowerPanel® Plus are trademarks of CyberPower Systems (USA) Inc.

CyberPower warrants to you, the original purchaser, that CyberPower UPS will be free from defects in design, assembly, materials and workmanship for two years ( battery is only one year) from the date of original purchase. Any warranty services, please contact your local dealers or distributors.